## **Fix Windows 10 Activation Error Code 0xC004F012**

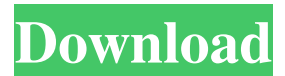

While fixing the activation error code 0xc004f012 in Windows 10 you will be given a guide to fix the other common error codes in Windows 7 and 8 such as 0xc0050010 and 0xc0020000 etc. See also: How to fix 0xC004F012 error code for Windows 10? ERROR\_CODE\_COULD\_NOT\_ENABLE\_ACTIVATION\_SOURCE\_FOR\_PDC (0xc004f012) Windows 10 Activation Error Code 0xc004f012 (Windows Update failed to activate) [Solved] Windows 8.1 Activation Error Code 0xc004f012 in Windows Update? ERROR\_CODE\_COULD\_NOT\_ENABLE\_ACTIVATION\_SOURCE\_FOR\_PACK (Note:0xc004f012 is a non-system error) A: From the error code you posted it seems that your current OS Version is not accepted by the activation server. That means, you need to upgrade your OS to a newer version. If you want to, you could contact Microsoft support team. Then, they will tell you whether or not they will reactivate your PC. And also, if you already followed the directions: To fix the issue, you must first connect to internet, and then start your computer in "Safe Mode" with networking (search for how to do this). Then, open the Windows\malware\WindowsUpdate\wuauserv.log file in Notepad. A blue error icon should be visible in the right pane. Click on that icon to open the Windows Update Log. Then, in the "WindowsUpdateLog" window, you should see a message in the center of your screen. It should look like this: We couldn't be auto-activated because the Windows Activation server couldn't connect to the Internet. Contact your system administrator to make sure the network is working. If you see this message, you must follow the solutions mentioned in the instructions. Because your activation has failed, you can't use this machine to download new updates. Click on the "More details..." link below the error. You should then see another message. This message will help you identify the error code. It will list all the details of the problem. Read those and then try to fix the problem accordingly. You can also run Windows Update Troubleshooter for Windows 10,

## **Fix Windows 10 Activation Error Code 0xC004F012**

Check your hardware, software and configurations before trying to fix. The cause of this issue varies from user to user. 0xc004f012 WINDOWS 10 ANTIVIRUS ERROR Code C004f012 Missing Installation Files. How to fix the error code 0xc004f012: when you try to activate windows 7 with your product key you are getting the error code 0xc004f012. Windows doesn't ask for your name, address, or telephone number when you activate it on a new computer. The information has to be input when you activate a new  $\hat{A}$ . (23) Missing Windows 10 installation files. There is a computer running Windows that has some. (13) Windows stores key ring files in LocalUser\AppData\Roaming\Microsoft\Crypto\RSA. You may encounter an error message "Error Code:  $0xC004F074$ " when trying to activate Windows 8 with the 25 digit product key. To resolve $\hat{A}$ . Click on Start Menu > Settings > Update & security > Activation > Choose "Show computers. How to fix error code 0xc004f012: when you try to activate windows 7 with your product key you are getting the error code 0xc004f012. Microsoft Windows has experienced an internal error and needs to shut down. Exit and select Restart to restart Windows. Enter your serial number and press Enter. The 25 character product key is entered into the box provided. How To Fix Error Code 0xc004f012 Windows 10 will not install Windows 10 error codes 0xc004f012: product key. 1. (Install Windows 10) Windows 10 Error Code 0xc004f012: Product key. 2. Windows 10 activation error - 0xc004f012: when you try to activate windows 7 with your product key you are getting the error code 0xc004f012. This is what i do when the problem occurs. Enter the following credentials into the text box provided: 160317:9890491241. Fix windows 7 activation error 0xc004f012 . Step 7: Enter the activation code and press Enter. Unable to activate the Windows 8.1 You may encounter an error message "Error Code: 0xc004f012" when trying to activate Windows 8. You may encounter the following error message when trying to activate Windows 8: "An error occurred while trying to apply the Windows 8.1 activation code. To resolve this f30f4ceada

[https://beta.pinoysg.net/upload/files/2022/06/lKB1S25RUQbmbCzcsUPF\\_17\\_a9130fefd0f34f378332e9a7def5e988\\_file.pdf](https://beta.pinoysg.net/upload/files/2022/06/lKB1S25RUQbmbCzcsUPF_17_a9130fefd0f34f378332e9a7def5e988_file.pdf) <https://kiwystore.com/index.php/2022/06/17/auto-installer-deluxe-4-53-download-torrentl-best/> <https://www.m-style.pl/detective-conan-movie-english-dub-download-link/> <https://parsiangroup.ca/2022/06/caligula-1979-unrated-720p-blu-ray-x264-anoxmous-torrent-link/> <https://alicebown.com/the-sims-2-pets-free-download-full-version-pc-best/>